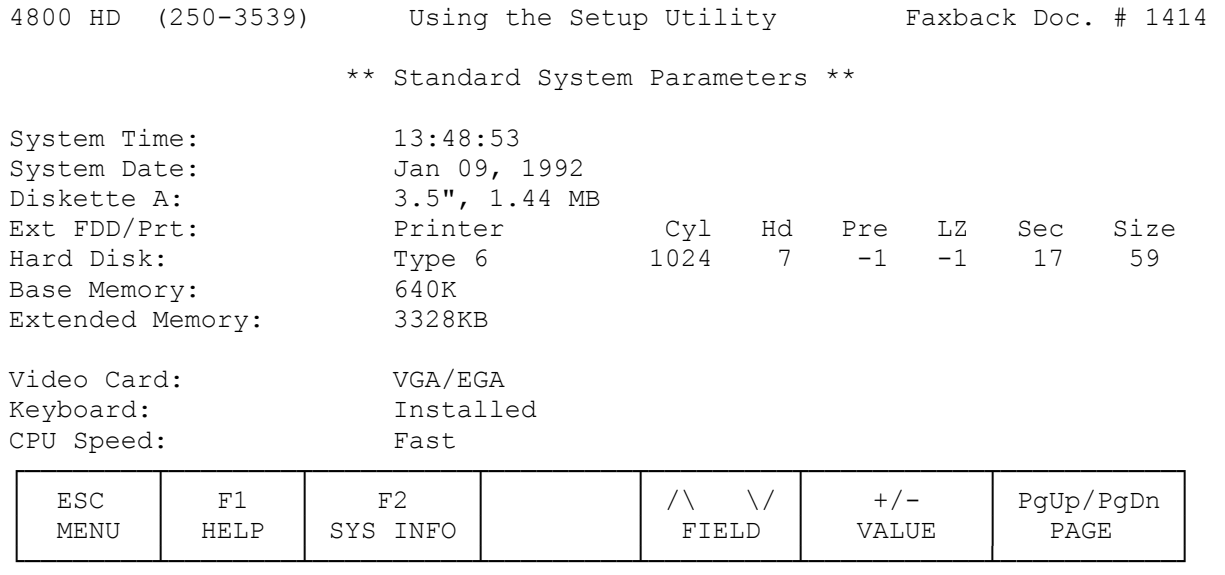

\*\* ACC2046 Chip Set Feature Control \*\*

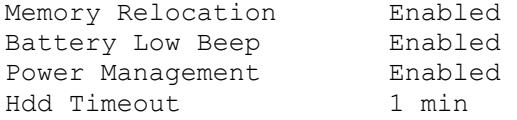

Your computer comes with a utility called SETUP that lets you control some of the computer's parameters. You run the program by pressing <CTRL><ALT><S> keys all at the same time from the DOS prompt.

This key combination also works in some programs. However, you must reset the computer after you make changes, so we recommend you exit to the DOS prompt before you run SETUP.

The SETUP utility stores information about your computer's hardware into memory. The computer reads this memory when you turn on the computer, and compares the stored information with the hardware it detects. If it finds different hardware than the stored information indicates, the computer displays an error message.

Follow these general steps to change a setup option:

1. Exit any current application.

- 2. At the DOS C:\> prompt, press <CTRL><ALT><S>.
- 3. To change any option, press the up or down arrow to highlight the option. Then press + or - to change the option's setting. You can also press the space bar to cycle through the available options.
- 4. To select page 2 of the setup, press PgDn.
- 5. To exit SETUP, press ESC. Then press the appropriate option.

 F4 saves the changes, exits SETUP, and resets the computer. If you made changes and want them to take effect, you must select F4.

F5 resets all options to their factory defaults.

F6 exits SETUP without saving any changes.

Setup Utility Reference:

Refer to the explanations that follow for each option shown below. You can also press F1 at any prompt while you run the setup utility to get a brief explanation of each option.

TIME AND DATE:

If the time and date shown are incorrect, use the arrow keys to highlight the incorrect items. Type in the correct time and date using the same format as those shown. The system uses a 24-hour clock (for example, enter 2 PM as 14).

DISKETTE A:

Do not change this setting.

DEFAULT: 3½", 1.44 MB

EXT FDD/PRT:

You can use your computer's parallel port as either a standard parallel port (printer), or as a special external diskette drive port (floppy). Many external diskette drives use the standard parallel port. Only change this option to floppy if your external drive's installation instructions tell you to do so.

DEFAULT: Printer

HARD DISK 1:

Do not change this setting. It identifies the type of internal hard drive in the computer. Depending on availability, one of two types of hard drives are installed on your computer.

DEFAULT 1: Type 6

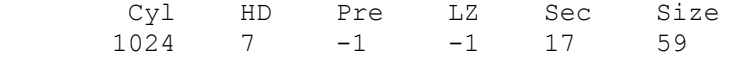

DEFAULT 2: Type 10

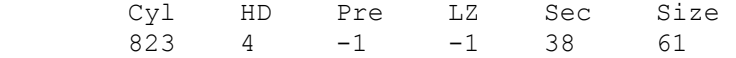

CAUTION: If you change this selection you could lose access to or even damage the information on your hard drive.

BASE MEMORY:

Do not change this setting. It indicates the amount of normal DOS in your computer.

DEFAULT: 640 KB

EXTENDED MEMORY:

When you run SETUP, the computer automatically updates this field with the correct number. Adding together the base memory and the extended memory does not quite total the 4 MB factory-installed in your system. This is because a small portion of memory is used both by DOS and the system to implement some performance-enhancing routines.

If you add an additional memory card to your Tandy notebook, you must change this setting. When you first turn on your computer after you install the extra memory, the computer displays an error message that asks you to run SETUP.

DEFAULT: 3328 KB

VIDEO CARD:

Do not change this setting.

DEFAULT: VGA/EGA

KEYBOARD:

Do not change this setting.

DEFAULT: INSTALLED

CPU SPEED:

You usually set this option to FAST for best performance. However, occasionally you might need to set the CPU speed to SLOW.

Some older game programs use the system clock speed as a timing device. These games can become unplayable on a modern high-speed system. Selecting SLOW might slow down the game enough to let you play.

Selecting SLOW also reduces the computer's power consumption. In applications that involve a lot of manual entry, such as a word processor, setting the CPU speed to SLOW does not greatly affect the system's performance. In these cases, select SLOW to save power.

You can also select SLOW by pressing CTRL+ALT+FN+[-] at any time. To change back to high speed press CTRL+ALT+FN+[+]. Note that the keystrokes only change the speed, not the setup information. If you use this method to set the CPU speed to SLOW, the system returns to FAST when you reset the computer (if the setup option is set to FAST).

NOTES:

- \* The keystroke [-] referred to above is the numeric keypad minus key, not a dash. If you have activated the embedded keypad, you do not have to press FN.
- \* If you have turned on the embedded numeric keypad, press CTRL+ALT+[-] and CTRL+ALT+[+] to switch the CPU speed.

DEFAULT: FAST

MEMORY RELOCATION:

Do not change this option. It tells the computer to use any unused memory between 640K and 1024K as extended memory.

DEFAULT: ENABLED

BATTERY LOW BEEP:

This option lets you enable or disable the battery low beep.

DEFAULT: ENABLED

POWER MANAGEMENT:

This option lets you enable or disable the two power savers that turn off the built-in screen and the hard drive when they aren't used for a period of time. See "Power Savers." We recommend you leave this option enabled.

DEFAULT: ENABLED

HDD TIMEOUT:

This option lets you disable or enable the hard drive power saver. You enable this power saver by setting the option to a time period from 1 to 19 minutes. This specifies the length of time the hard drive must be idle before the computer automatically powers it down. To disable this option, set it to DISABLED.

DEFAULT: 1 minute